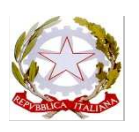

# **COMANDO PER LA FORMAZIONE, SPECIALIZZAZIONE E DOTTRINA DELL'ESERCITO**

**OGGETTO:** 27° Corso Sergenti. Informazioni per i frequentatori.

 $\Lambda$ 

#### **1. Modalita' di svolgimento del Corso di Formazione Basico**

Il Corso di formazione basico sarà erogato dalla Scuola Sottufficiali dell'Esercito secondo le seguenti modalità:

- "*e learning*", presso i reparti d'appartenenza, dal 14 al 26 maggio 2024;
- in presenza, presso l'Istituto, dal 27 maggio al 14 luglio 2024.

## **2. Modalità d'iscrizione al Portale Multimediale di Forza Armata**

**a.** Il personale **è tenuto a registrarsi, con immediatezza, al portale SELENE** per creare il proprio "*account*", valido per l'accesso al Portale Multimediale di Forza Armata (PMFA), seguendo le istruzioni presenti al *link https://selene.esercito.difesa.it.* Al fine di facilitare la procedura, si allega una guida pratica per l'iscrizione al PMFA. Date: 2024.05.08 12:20:22 CEST M\_D A92C2EF REG2024 0018128 08-05-2024

I Comandi di appartenenza dei frequentatori assicureranno la partecipazione degli interessati alla frequenza del Corso, rendendo disponibile un'apposita postazione con accesso ad *internet* o *internet* tramite *EI-Net* (*proxy*) per il collegamento all'attività.

- Si precisa che:
- la registrazione è condizione necessaria per l'avvio alla frequenza del Corso;
- il personale non registrato il **giorno 14 maggio 2024**, non debitamente e formalmente giustificato da carattere di imprevedibilità ed urgenza, sarà considerato, ai sensi del Bando di concorso, "**rinunciatario ed escluso dal concorso**".
- **b.** Si chiede ai frequentatori di voler inviare una *e mail* di presentazione agli indirizzi PEIF *cte7cp@scalsott.esercito.difesa.it*; *cte8cp@scalsott.esercito.difesa.it*, entro e non oltre il 10 maggio 2024, alle ore 10:00, avendo cura di inserire i seguenti dati:
	- grado, cognome e nome;
	- data e luogo di nascita;
	- · reparto di appartenenza;
	- indirizzo *e mail* utilizzato per l'iscrizione al Portale e contatto telefonico.

### **3. Contatti Scuola Sottufficiali dell'Esercito di Viterbo**

- Comandante 7^ compagnia Reparto Corsi: Cap. Patrich BUZZELLI (Sotrin: 1422294; *e –mail: cte7cp@scalsott.esercito.difesa.it*);
- Comandante 8^ compagnia Reparto Corsi: Cap. Carmine DI DIECO (Sotrin: 1422262; *e –mail: cte8cp@scalsott.esercito.difesa.it):*
- Reparto Accademico: Ten. Col. Stefano OMETTO (Portale *"e learning*").

# **ISTRUZIONI PER L'ACCESSO AL PORTALE** *E – LEARNING*

Richiamare sul "*browser*" in uso la pagina all'indirizzo *https://selene.esercito.difesa.it/*;

Qualora ancora sprovvisti di "*account*":

1. procedere cliccando sull'opzione "nuovo *account*" (**vds. Fig. 1**);

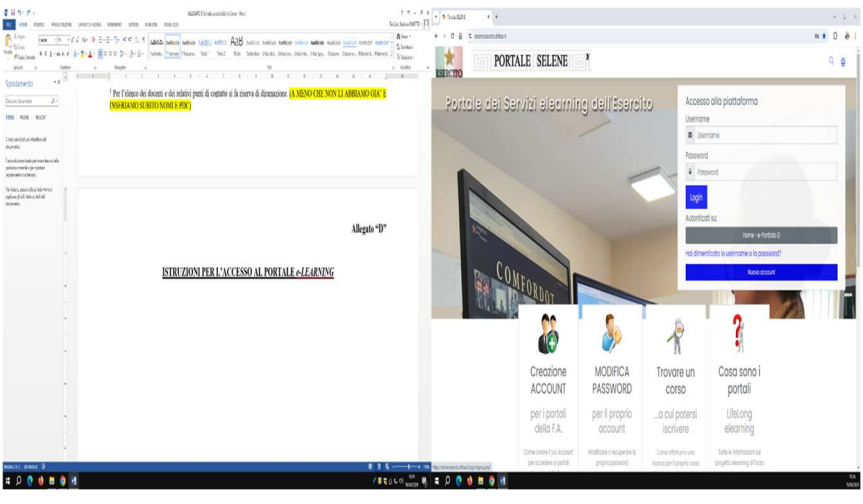

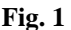

- 2. nella creazione dell' "*account*":
	- − utilizzare come "username" il proprio codice fiscale e scegliere una "*password*";
	- − compilare i rimanenti campi obbligatori (Fig. 2), avendo cura di utilizzare la propria *e – mail* **istituzionale** (*nome.cognome@esercito.difesa.it*);
	- − cliccare su "crea il mio nuovo *account*".

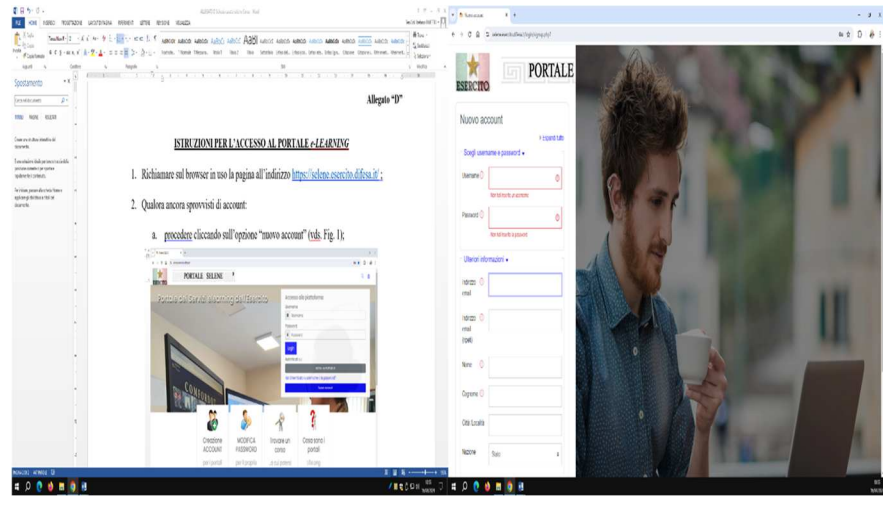

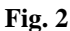

- 3. Una volta creato l' "*account*" sarà possibile modificare il campo "*e mail*" in modo da ricevere le notifiche sulla propria casella personale, nel seguente modo:
	- − accedere al portale con le credenziali appena impostate nella creazione dell' "*account*";
	- − nella "*dashboard*" (la pagina che si apre subito dopo l'accesso **Fig. 3**) selezionare l'ultima icona in alto a destra, e dal menu a tendina selezionare "profilo";
	- − nella pagina "profilo" (**Fig. 4**) sezione "dettagli utente" selezionare "modifica" e inserire la propria *e* – *mail* personale nell'apposito campo.

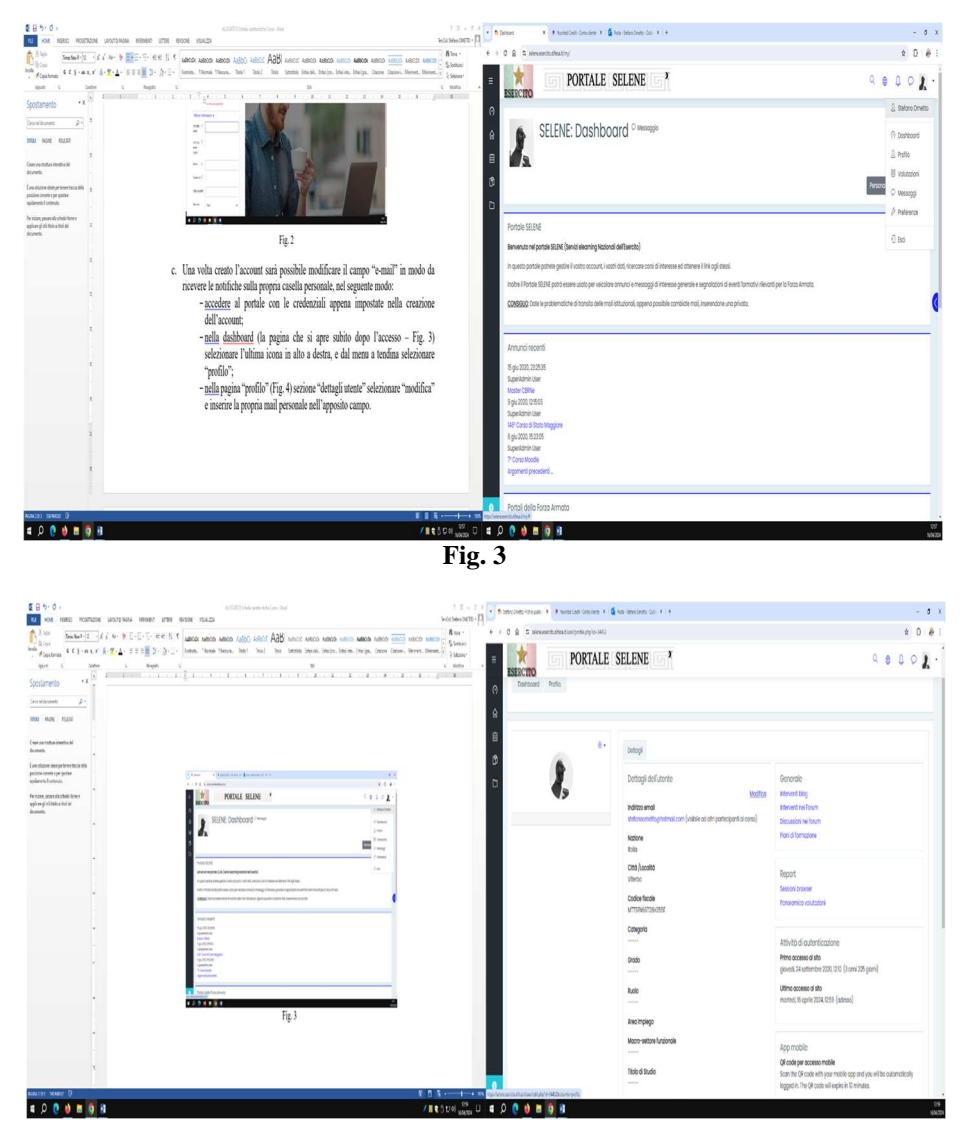

**Fig. 4**

L'accesso sarà da ora sempre possibile mediante l'utilizzo dello "*username*" (CODICE FISCALE) e della "*password*" prescelta. Le eventuali notifiche relative al corso verranno ricevute sulla propria casella di posta elettronica, oppure su quella istituzionale (qualora non si sia ritenuto di operare la variazione). Qualora in possesso di "*account*" (o qualora si sia appena proceduto a crearne uno):

− richiamare sul *browser* in uso la pagina all'indirizzo *https://e-learning.esercito.difesa.it/* (**Fig. 5**);

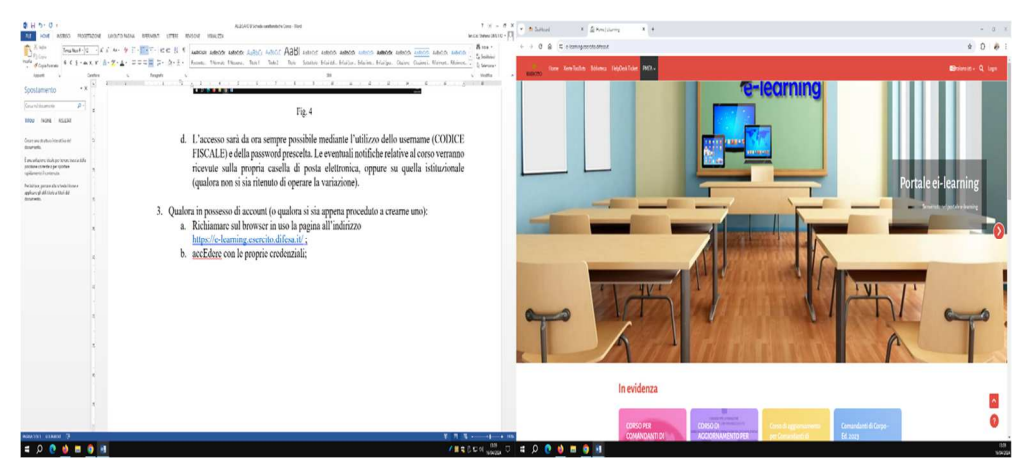

**Fig. 5**

- − accedere con le proprie credenziali;
- − nella pagina che si apre immediatamente dopo l'accesso (*dashboard*), sezione "ricerca globale" (**Fig. 6**) ricercare il termine "27° CORSO SERGENTI", e tra i risultati della ricerca selezionare "27° Corso di formazione basico riservato agli appartenenti al ruolo dei volontari in s.p. dell'Esercito da immettere nel ruolo dei Sergenti della stessa Forza Armata" (**Fig. 7**).

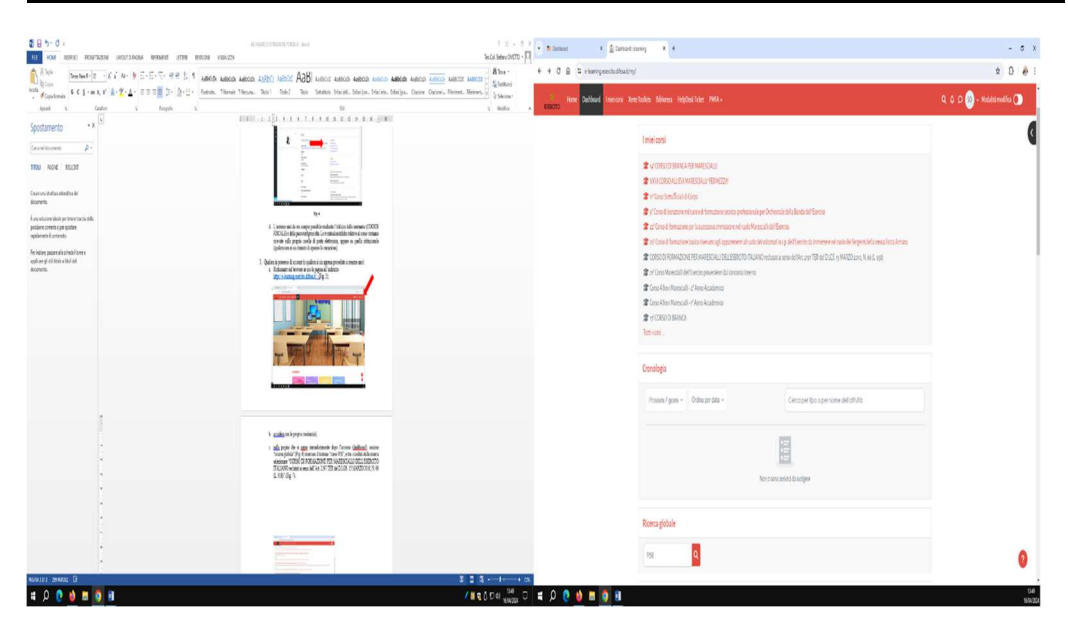

**N.B.: Il corso verrà reso disponibile e fruibile dalla data del 13 maggio 2024.**

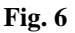

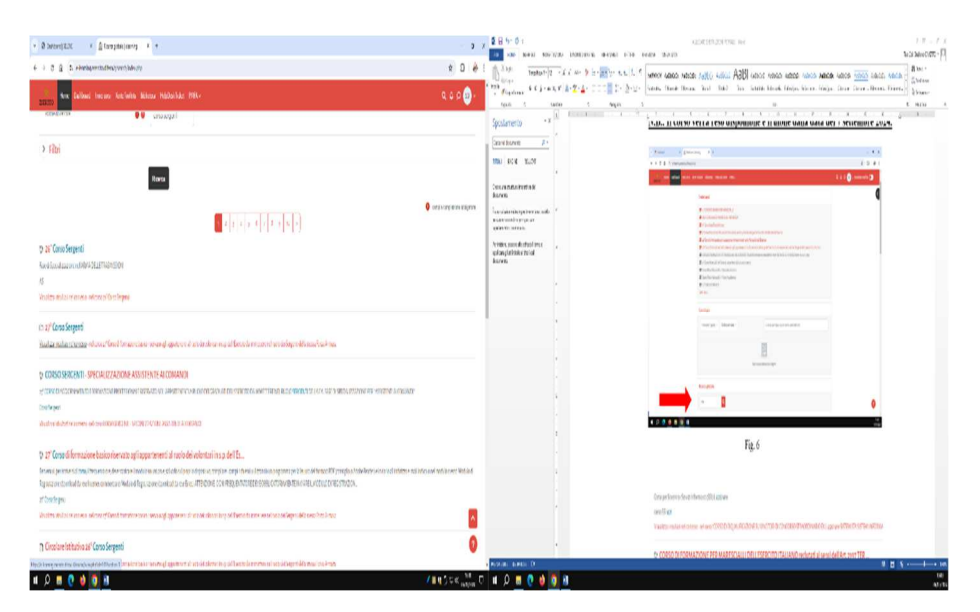

**Fig. 7**

Per accedere al corso il sistema chiederà una chiave di iscrizione. La chiave da inserire è: **SERG272024#**

A questo punto i frequentatori potranno accedere ai contenuti predisposti sul Portale.